## **GX Works2**

# **Installation Instructions**

# **Before Using the Product**

Please read this document before use. Keep the document in a safe place for future reference. Make sure that the end users read the document.

For the precautions on using GX Works2, refer to the following: GX Works2 Version 1 Operating Manual (Common) [SH-080779ENG]

## **A**Notice

- Reprinting or reproducing the part or all of the contents of this document in any form for any purpose without the permission of Mitsubishi Electric Corporation is strictly forbidden. Although we have made the utmost effort to follow the revisions of the software and
- hardware, in some cases, unsynchronized matter may occur.
- The information in this document may be subject to change without notice.

# **Operating Environment**

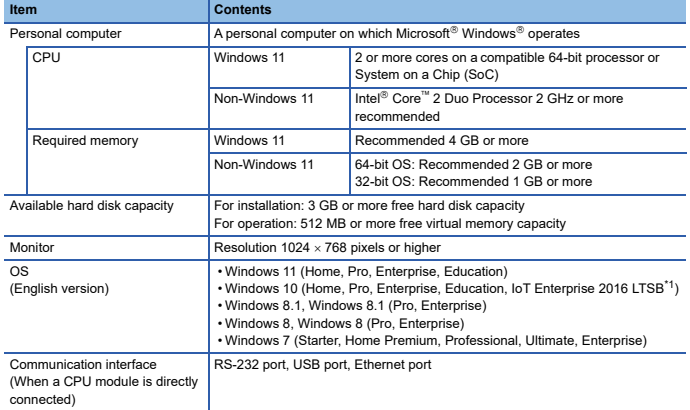

\*1 64-bit version only

- Use GX Works2 as a standard user or an administrator.
- If .NET Framework 2.0 and Windows Installer 3.0 are not installed on the personal computer where GX Works2 is to be installed, approximately 350 MB of memory is required in the system drive to install them.
- For Windows 11, if .NET Framework 3.5 (including .NET 2.0 and 3.0) is disabled, it needs to be enabled. Refer to TECHNICAL BULLETIN No. FA-A-0207 and enable it with the same procedure as Windows 10.
- For Windows 10, if .NET Framework 3.5 (including .NET 2.0 and 3.0) is disabled, it needs to be<br> enabled. Refer to TECHNICAL BULLETIN No. FA-A-0207.<br>• For Windows 8 and Windows 8.1, if .NET Framework 3.5 (including .NET 2
- 
- disabled, it needs to be enabled. Refer to TECHNICAL BULLETIN No. FA-A-0153. For Windows 7, if .NET Framework 3.5 (including .NET 2.0 and 3.0) is disabled, it needs to be enabled.
- When the following functions are used, this product may not run properly.
	- Application start-up in Windows compatibility mode
	- Fast user switching • Remote desktop
	- Windows XP Mode
	- Windows Touch or Touch
	-
	- Modern UI
	- Virtual environment such as Client Hyper-V
	- Tablet mode
	- Virtual Desktops
- Unified Write Filter
- In the following cases, the screen of this product may not work properly. The size of the text and other items in the screen is other than 100% (96 DPI,
	- 9 pt etc.).
	- For details, refer to the following:
	- GX Works2 Version 1 Operating Manual (Common) [SH-080779ENG]
	- The resolution of the screen is changed in operation. • The Windows theme is changed in operation.
	-
	- The multi-display is set.
- For a personal computer with less than 1 GB of memory, the startup speed of GX Works2 may be improved by increasing the memory to more than 1 GB.

## **Installation**

## **Confirm before installation**

• Log on to the personal computer as an administrator. • Close all running applications before installation. If the product is installed while other applications are running, it may not operate normally.

#### **Procedure**

- 1. Insert the GX Works2 DVD-ROM to the DVD-ROM drive. Double-click "setup.exe" in the Disk1 folder on the DVD-ROM.
- 2. Select or enter the necessary information by following the on-screen instructions.<sup>\*1</sup>
- \*1 Product ID is written on 'License certificate' included with the product. Enter the 12-digit number divided into 3 and 9 digits

# **Packing List**

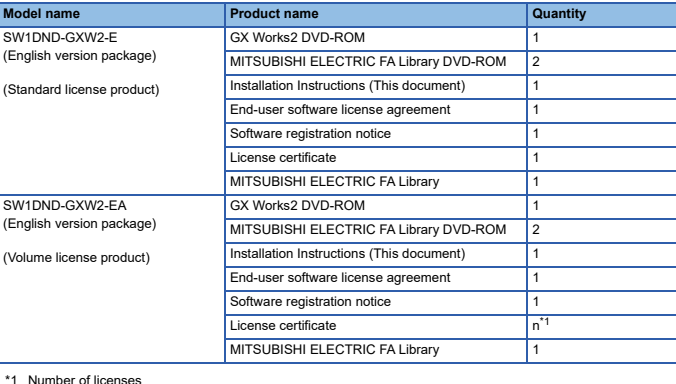

### **Applications on the DVD-ROM**

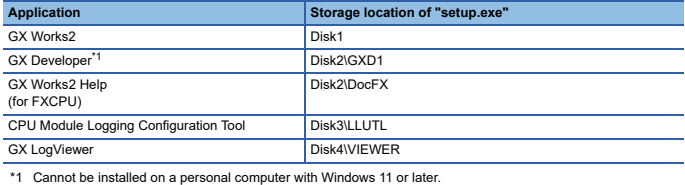

## **Acknowledgements**

- We do not guarantee those commercially available Microsoft Windows Operating System
- 
- ,products that are introduced in this manual.<br>• This software's copyright is owned by Mitsubishi Electric Corporation.<br>• This product (including manual) can be used under the software license agreement only. • We do not take any responsibilities for the consequences of operating this product (including manual).

## **Uninstallation**

Uninstall GX Works2 from the control panel of Windows.

## **Installation of a USB driver**

In order to communicate with a CPU module via USB, a USB driver needs to be installed. When a CPU module can not communicate via USB, refer to the following manual to install a USB driver.

GX Works2 Version 1 Operating Manual (Common) [SH-080779ENG]

Intel is either registered trademarks or trademarks of Intel Corporation in the United States and/or other countries.

Microsoft, Windows, and Windows XP are trademarks of the Microsoft group of companies. The company names, system names and product names mentioned in this manual are either registered trademarks or trademarks of their respective companies. In some cases, trademark symbols such as  $I^{\pi_{\text{t}}}$  or  $I^{\text{th}}$  are not specified in this manual.